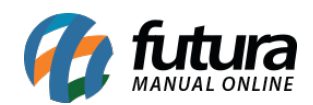

# **1 – Novo botão na aba Fiscal do cadastro do Produto**

## **Caminho:** *Cadastros > Estoque > Produto/Pratos e Refeições > Aba Fiscal*

Nesta versão foi inserido um novo botão denominado *Outras Informações* na aba fiscal, onde os campos de origem de mercadoria, CST e base legal foram migrados, conforme imagens abaixo:

#### **Antes:**

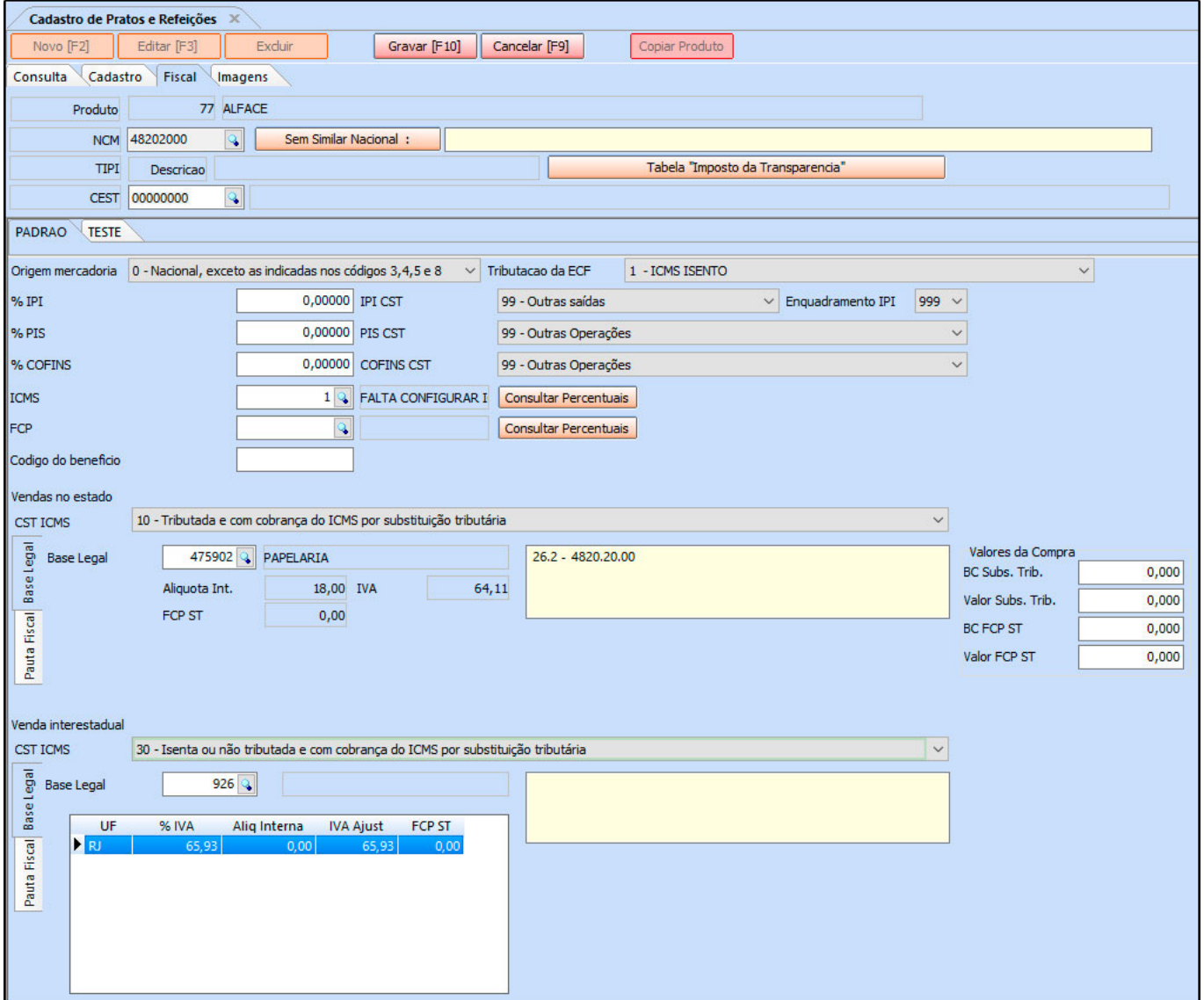

### **Depois:**

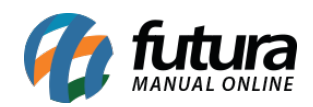

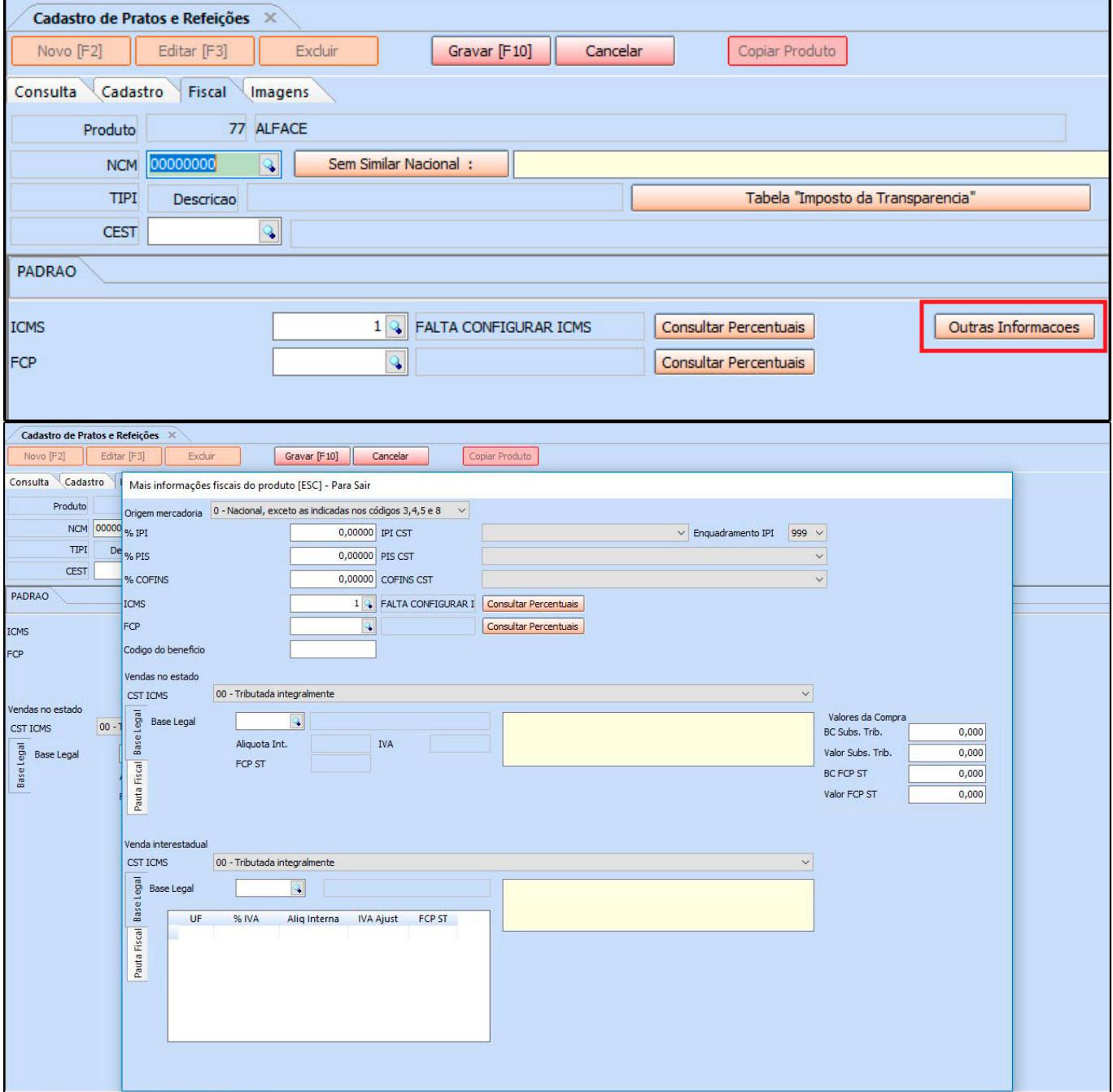

## **2 – Novo relatório de vendas por entregador**

**Caminho:** *Relatórios > Vendas > Gourmet > Tipo: Vendas por Entregador*

Foi desenvolvido um novo relatório de vendas por entregador, contendo filtros por período,

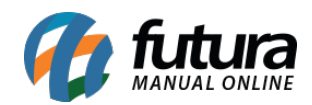

cliente, número do pedido e entregador, conforme exemplo abaixo:

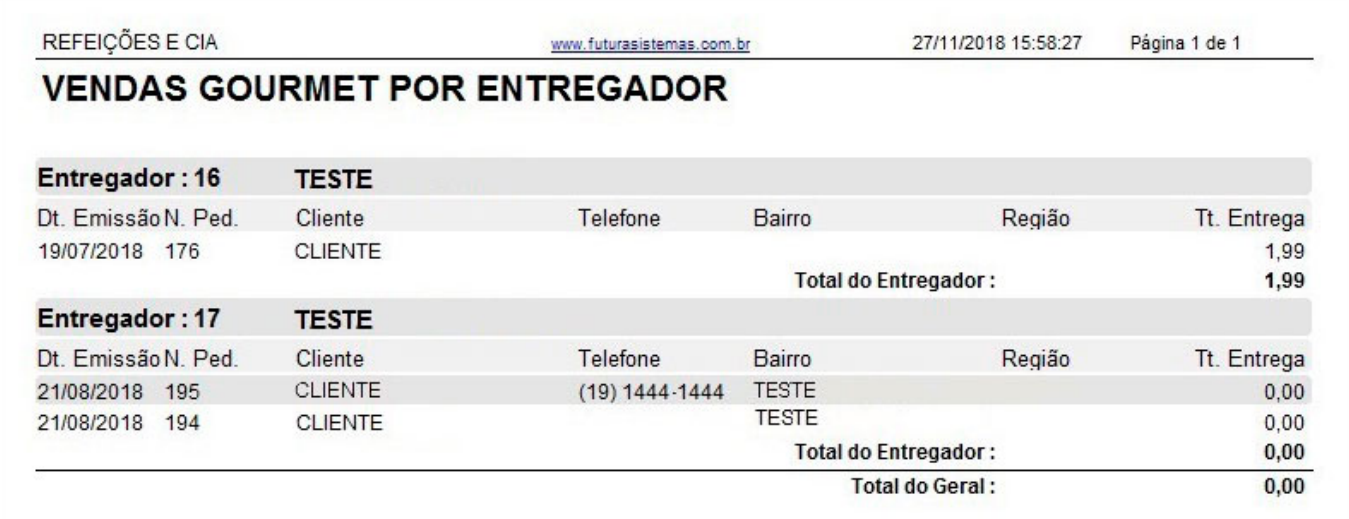

## **3 – Nova tela de cadastro de produto**

**Caminho:** *Cadastros > Estoque > Produto*

Nesta versão foi desenvolvido uma nova tela de cadastro de produtos, mais simplificada e sem as informações específicas de refeições, conforme exemplo abaixo:

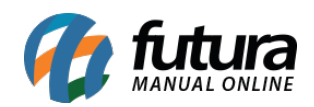

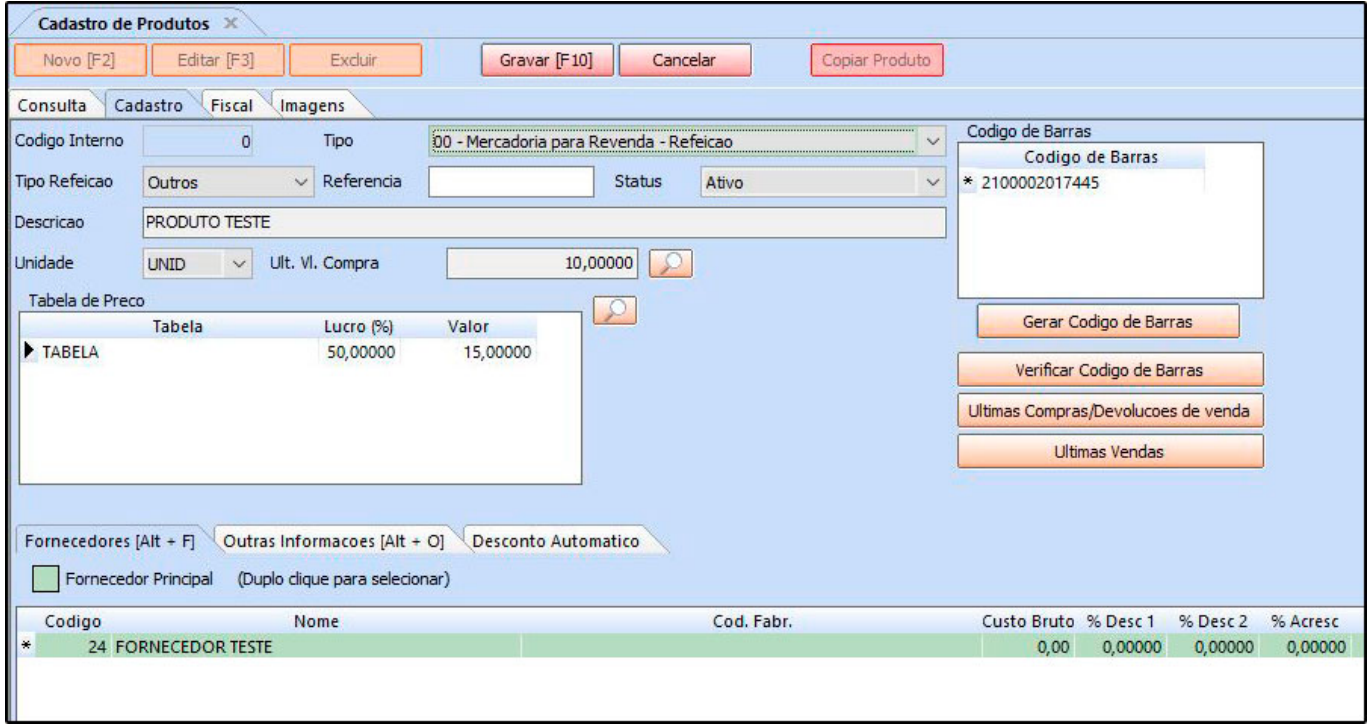

Vale lembrar que todo o cadastro desta tela aparecerá em cadastros de pratos e refeições e vice-versa.